## **Płace 3 - Umowy UCP**

Punkt menu "Kartoteki - Płace 3 - Umowy UCP" służy do obliczenia i ewidencjonowania wynagrodzeń z umów cywilno-prawnych za dany miesiąc.

Należy wybrać:

- 1. okres za jaki obliczamy wynagrodzenia (miesiąc, rok)
- 2. osoby, dla których obliczamy wynagrodzenie. Osoby wybieramy wykorzystując pola Lista, Symbol, Imię, Nazwisko, Zatrudniony.
- 3. numer umowy cywilno-prawnej (w ramach miesiąca jedna osoba może mieć 8 umów cywilno-prawnych (o numerach od 1 do 8)
- 4. flaga Wszystkie umowy cywilno-prawne w miesiącu ? powoduje wyświetlenie wszystkich umów cywilno-prawnych bez względu na numer umów.

Wybór zatwierdzamy ikoną Wykonai (F1)

Po zatwierdzeniu wyboru otrzymujemy browser z wykazem wybranych osób i danymi wartościowymi z ich umów cywilno-prawnych.

Z poziomu browsera możemy (za pomocą ikonek na górze ekranu) wykonywać następujące czynności:

- 1.Edytuj rekord (F1), ikonka  $\bullet$  pozwala na wyświetlenie szczegółowych danych o wynagrodzeniu konkretnej osoby.
- 2. Nowy rekord (Ctrl-O)  $\equiv$  pozwala na przygotowanie pliku z przelewami z tytułu umów cywilno-prawnych.
- 3.Przelewy elektroniczne()  $\overline{\mathbb{S}^3}$  pozwala na przygotowanie pliku z przelewami z tytułu umów cywilno-prawnych.
- 4.Odśwież dane Ctrl-R  $\bullet$  pozwala na odświeżenia danych w browserze. Ma to szczególne znaczenie w przypadku pracy wielostanowiskowej.
- 5. Wydruk do PDF () PPF pozwala wydrukować typowe paski płacowe w formacie ustalonym na etapie wdrożenia.
- 6.EXCEL ()  $\mathbb{R}^*$  pozwala na wyeksportowanie danych z browsera do pliku excel.
- 7. Wyjście (ESC)  $\rightarrow$  to wyjście z browsera.

## **Edycja rekordu umowy cywilno-prawnej**

Po użyciu ikonki Edytui rekord (F1) z poziomu browsera mamy możliwość aktualizowania danych z konkretnej umowy cywilno-prawnej. Zmianie-edycji podlegają następujące pola:

- 1. Rodzaj umowy, gdzie z listy możemy wybrać czy jest to umowa o dzieło, czy umowa zlecenie.
- 2. Treść umowy gdzie wpisujemy treść umowy.
- 3. Okres realizacji umowy, daty od i do.
- 4. Data zapłaty za umowę.
- 5. Kwota wynagrodzenia brutto.
- 6. Procent kosztów uzysku.
- 7. Sposób wyliczania składek w zależności od wybranego rodzaju umowy.

Po wprowadzeniu tych danych używając przycisku zielonego Oblicz system wyliczy wszystkie składniki. Domyślnie zapłata za prace na umowę cywilno-prawną odbywa się przelewem, jednak można wybrać kwotę płatną gotówką, a pozostała część będzie płatna przelewem.

Na koniec użyjemy przycisku niebieskiego "Zapisz, wydrukuj i wyjdź". System zapisze dane, wydrukuje umowę cywilno-prawną w formacie uzgodnionym na etapie wdrożenia i wyjdzie z rekordu wracając do wcześniejszego browsera.

## **Nowy rekord dla umowy cywilno-prawnej**

Po użyciu ikonki Nowy rekord (Ctrl-O)  $\equiv$  z poziomu browsera mamy możliwość wprowadzenia nowej umowy cywilno-prawnej. Należy ustalić miesiąc, rok, numer umowy cywilno-prawnej, osobę dla której jest umowa.

Edycji podlegają następujące pola:

- 1. Rodzaj umowy, gdzie z listy możemy wybrać czy jest to umowa o dzieło, czy umowa zlecenie.
- 2. Treść umowy gdzie wpisujemy treść umowy.
- 3. Okres realizacji umowy, daty od i do.
- 4. Data zapłaty za umowę.
- 5. Kwota wynagrodzenia brutto.
- 6. Procent kosztów uzysku.
- 7. Sposób wyliczania składek w zależności od wybranego rodzaju umowy.

Po wprowadzeniu tych danych używając przycisku zielonego Oblicz system wyliczy wszystkie składniki. Domyślnie zapłata za prace na umowę cywilno-prawną odbywa się przelewem, jednak można wybrać kwotę płatną gotówką, a pozostała część będzie płatna przelewem.

Na koniec użyjemy przycisku niebieskiego "Zapisz, wydrukuj i wyjdź". System zapisze dane, wydrukuje umowę cywilno-prawną w formacie uzgodnionym na etapie wdrożenia i wyjdzie z rekordu wracając do wcześniejszego browsera.

## [Ogólne zasady posługiwania się programem FIRMATIC - wersja graficzna](http://www.firmatic.pl/dokuwiki/doku.php?id=ogolne_zasady_poslugiwania_sie_programem_firmatic_-_interface_graficzny)

From: <http://www.firmatic.pl/dokuwiki/>- **Firmatic**

Permanent link: **[http://www.firmatic.pl/dokuwiki/doku.php?id=kartoteki\\_place\\_3\\_umowy\\_ucp](http://www.firmatic.pl/dokuwiki/doku.php?id=kartoteki_place_3_umowy_ucp)**

Last update: **2015/10/06 16:04**

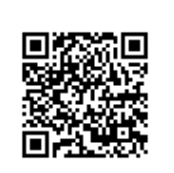